<span id="page-0-0"></span>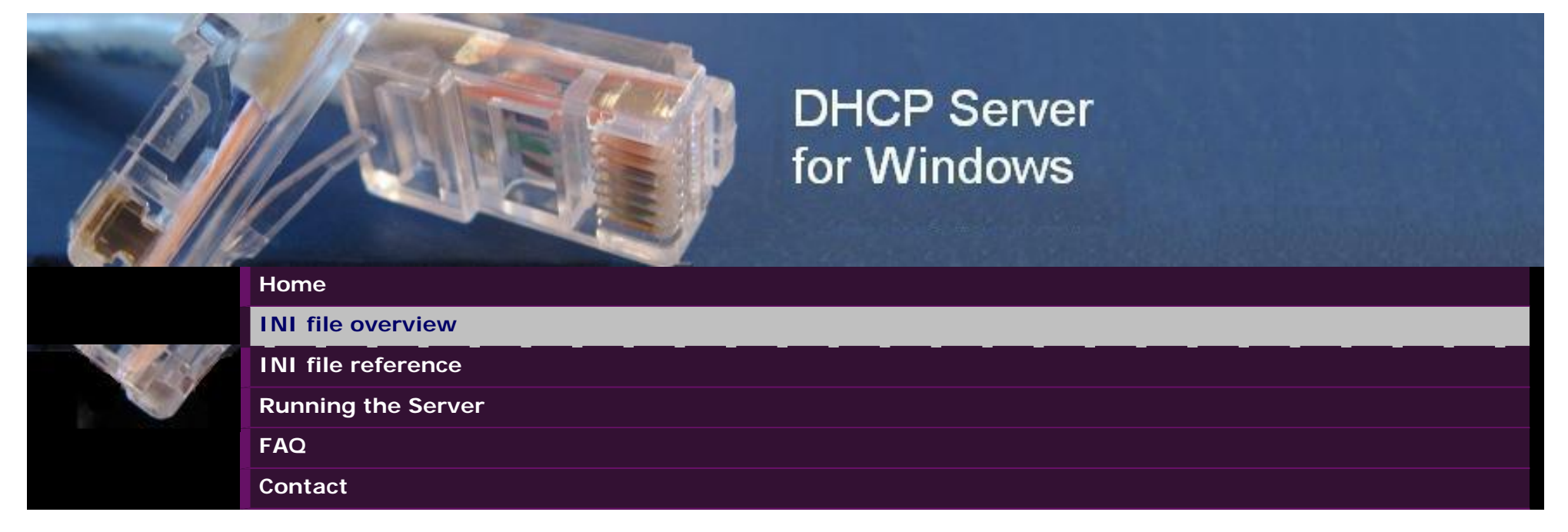

# **INI FILE OVERVIEW**

The INI file "dhcpsrv.ini" is the configuration and the "database" for the DHCP Server. Its location is in the same directory as the dhcpsrv.exe file. Here are typical examples of the INI file content:

Example 1: The server has only one NIC and manages clients on the same subnet

This is a very simple example and the INI file looks like this:

*[General] SUBNETMASK=255.255.255.0 ROUTER\_1=192.168.10.1 DNS\_1=192.168.10.1 [Settings] IPPOOL\_1=192.168.10.2-49*

This manages the IP addresses 192.168.10.2 until 192.168.10.49. But be aware that all clients connected to the subnet 192.168.10.X get IP

addresses assigned. Please make sure that you don't get in conflict with other DHCP Servers.

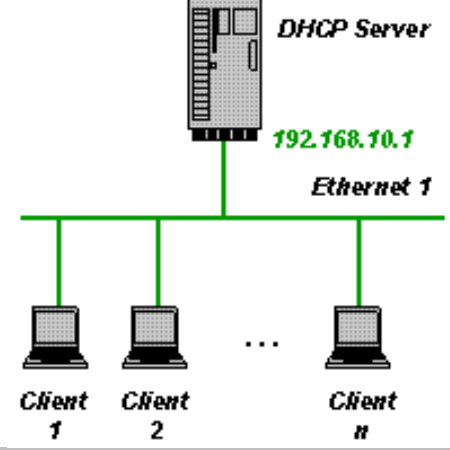

Example 2: The server has 2 or more NICs and manages clients on one of the subnets

The INI file looks like this:

*[General] SUBNETMASK=255.255.255.0 ROUTER\_1=192.168.10.1 DNS\_1=192.168.10.1 [Settings] IPBIND\_1=192.168.10.1 IPPOOL\_1=192.168.10.2-49*

This manages the IP addresses 192.168.10.2 until 192.168.10.49. The DHCP Server binds only to one NIC with the IP address 192.168.10.1. The other NIC (Ethernet 2) is not touched by the DHCP Server. This is very useful if Ethernet 2 is your company LAN and you don't want to interfere with it.

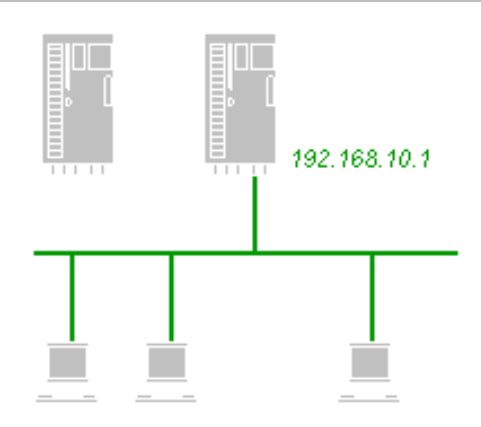

Example 3: The server has 2 or more NICs and manages clients on two subnets

The INI file looks like this:

*[General] SUBNETMASK=255.255.255.0 ROUTER\_1=192.168.10.1 DNS\_1=192.168.10.1 [Settings] AssociateBindsToPools=1 IPBIND\_1=192.168.10.1 IPBIND\_2=192.168.11.1 IPPOOL\_1=192.168.10.2-49 IPPOOL\_2=192.168.11.2-49*

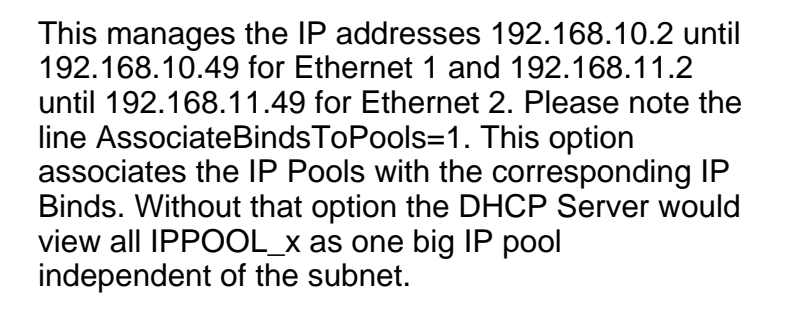

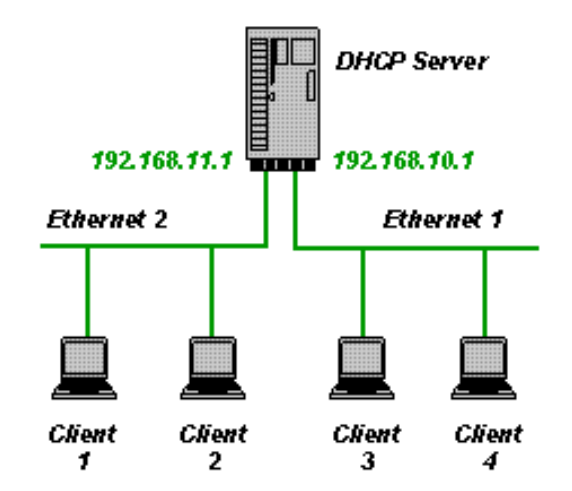

# **The different INI file sections**

The INI file consists of sections for configuration purposes: [Settings], [DNS-Settings], [Servers] and database purposes: [General], [General x], and [client section name].

The examples above contained the [Settings] section and the [General] section. The [Settings] section holds all the configuration data for the DHCP server itself. Most importantly the IP pools that the DHCP Server is supposed to manage. The idea behind the database sections is very simple. The DHCP Server tries first to obtain the requested information from the client section then form the [General\_x] section and then from the [General] section. The client sections are created as clients connect. For example:

#### *[00-E0-00-1C-AB-67] IPADDR=192.168.10.11 AutoConfig=12/29/2007 18:37:26 LeaseEnd=1198953446*

This section is added automatically by the DHCP Server when a client with the MAC address 00-E0-00-1C-AB-67 requests an IP address. Here, the IP address 192.168.10.11 has been assigned and the IP address will expire at a certain time which is stored as number of seconds since midnight (00:00:00), January 1, 1970. If the client section does not include all requested information, then the DHCP Server checks the [General\_x] section and the [General] section.

http://www.dhcpserver.de/dhcpini.htm (3 of 13)14.5.2012 •. 23:02:49

The complete set of data that the DHCP Server transmits to the client is composed of the entries in the client section [00-E0-00-1C-AB-67], the [General\_x] and the [General] section.

Please note that with V1.7 it is possible to use the client-identifier (option 61) instead of the mac address to specify client sections. See also the UseClientID setting defined in the [INI file reference.](#page-13-0) In case of client-id based specifications, all the [00-E0-00-1C-AB-67] sections will actually be defined based on the client supplied option 61. This can be a name (ascii string) or a mac address.

The [General\_x] sections are optional but needed to define NIC specific information. Where x is the same number as in IPBIND\_x. It is possible to define NIC specific [General x] sections, in case that the subnets have different subnet masks or different lease times. The following example is an extension of example 3 and defines a lease time of 1 hour for clients connected to Ethernet 1 and a lease time of 1 day for clients connected to Ethernet 2.

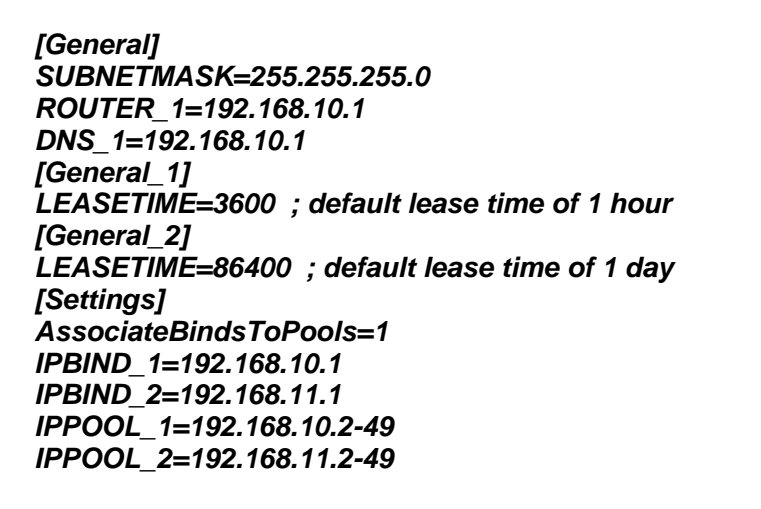

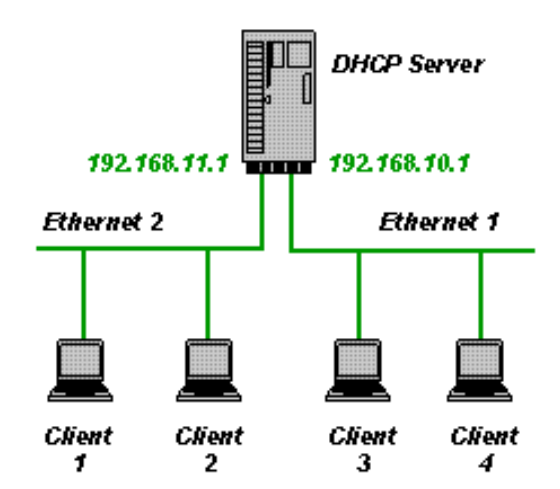

Lease times are important when a client requests an IP address and all addresses in the IP pool are already assigned to other clients. In that case the client whose lease time has expired least recently is deleted from the INI file and the available IP address is used for the request. The lease time is calculated as the minimum of what the client requests and the LEASETIME configured in the INI file. Clients will request an extension of the lease in time before the lease expires. If the LEASETIME is set to only a few seconds then the network will be constantly full of traffic with lease extension requests.

It is also possible to add client sections to the INI file manually. The following client section assigns the client with the MAC address 00-E0- 00-1C-AB-68 the IP address 192.168.10.50.

#### *[00-E0-00-1C-AB-68] IPADDR=192.168.10.50*

This is a static assignment and is not changed or deleted by the DHCP Server. It is important to not specify the AutoConfig=xxxxx entry in the client section, otherwise the DHCP Server would consider this as an automatically created client section. The INI file may contain static entries only. This can be a useful way of limiting the clients on the network to only known and allowed computers. The IPPOOL\_x should be removed from the INI file in case of fully static assignments. Here is an example for fully static configurations:

#### Example 4: Static configuration on one subnet

The INI file looks like this:

*[General] SUBNETMASK=255.255.255.0 LEASETIME=32000000 ; approx. 1 year ROUTER\_1=192.168.10.1 DNS\_1=192.168.10.1 [Settings] IPBIND\_1=192.168.10.1 IgnoreUnknownClients=1 [00-E0-00-1C-AB-68] ; Client 2 IPADDR=192.168.10.50 [00-E0-00-1C-AB-67] ; Client 1 IPADDR=192.168.10.11*

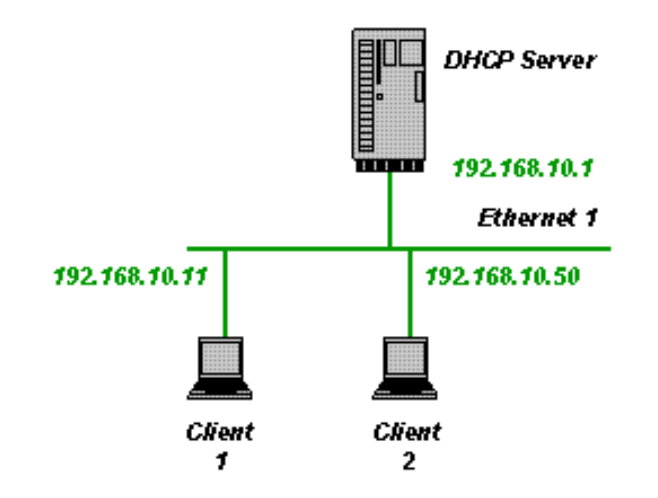

Please note the line IgnoreUnknownClients=1. This option prevents the DHCP Server from sending answers to clients that are not configured in the INI file.

#### **DNS Server configuration**

The [DNS-Settings] section consists of the settings for the integrated DNS server. This is a new feature of V1.8 and lets the DHCP Server on the same data (ini file) also handle DNS requests. This is done based on the IPADDR and Hostname entries of the configured clients. The supported DNS requests are A (IP->hostname) and PTR (hostname -> IP). If a client section in the ini file does not include the Hostname entry, then this client is not visible to the DNS Server (it has no name !). Example for a DNS configuration:

*[DNS-Settings]*

*EnableDNS=1 ; if not set or set to 0, then DNS is not enabled FORWARD=192.168.2.1 ; if set, then all requests that can not be fulfilled are forwarded to this address DEFAULTIPADDR=192.168.10.1 ; if set, then all requests from not configured clients get this IP Address as an answer*

#### *[General] DOMAINNAME=mydomain.local*

*...*

Please note the DOMAINNAME in the example above. This really has to be stored in the [General] section (not [General\_x]) and specifies the domain name suffix for the DNS requests. If a client is configured with hostname=linux\_box\_1, then linux\_box\_1 and linux\_box\_1. mydomain.local are both valid names for the client machine. EnableDNS is self explenatory, I guess.

The FORWARD setting defines one external DNS server that gets all the requests that the integrated DNS server can not answer. This feature is fairly rudimentary and works only with UDP.

The DEFAULTIPADDR setting is a very simple but effective security feature. If DEFAULTIPADDR is not set then the DNS server serves everybody as expected with resovled names. If it is set, then requesters with an unknown IP address get always the default ip address as an answer to all name resolution requests. The intention of this feature is to forward all unknown clients to a predefined default address (e.g. a web server with registration facility).

### **TFTP Server configuration**

The [TFTP-SETTINGS] section consists of the settings for the integrated TFTP Server. This is a new feature of V1.9 and lets the DHCP server act as a tftp server. This is useful in network boot scenarios in combination with the BOOTP protocol. Please see the following ini file snippet as an example for a tftp configuration.

*[TFTP-Settings]*

*EnableTFTP=1 ; if not set or set to 0, then TFTP is not enabled PortRange=AUTO ; the ports used for TFTP are automatically chosen WritePermission=0 ; if not set or set to 0, then write operations are denied Root="c:\tftproot\" ; the server side pathname to the files served through the tftp protocol*

*...*

No further configuration is required in the ini file. Please make sure that port 69 (tftp protocol port) is available through the firewalls.

#### **HTTP Server configuration**

The [HTTP-SETTINGS] section consists of the settings for the integrated HTTP Server. This is a new feature of V2.0 and lets the DHCP server act as a Web server. The main purpose of the Web server is to support life diagnostic information shown in a Web browser, but it can be used as a regular Web server as well (does not support CGI). Please see the following ini file snippet as an example for a http configuration.

*[Settings] PORT\_80=50556 ; overrides the default port 80 to prevent collisions with other web servers*

*[HTTP-Settings] EnableHTTP=1 ; if not set or set to 0, then HTTP is not enabled Root="c:\httproot\" ; the server side pathname to the files served through the http protocol Logfile="c:\dhcprv\httplog.txt" ; the http server logs all web access in this file*

*[content-type] ; mapping of filename extensions to content-types .htm=text/html .html=text/html .css=text/css .xsl=text/xsl .jpg=image/jpeg .png=image/png .gif=image/gif .ico=image/x-icon .xml=application/xml .txt=text/plain*

The http server will serve all files (including sub directories) in c:\httproot. In addition to this two special "files" are supported and can be reached from the web browser: dhcpstatus.xml and dhcptrace.txt. These files do not exist in the http root folder but its content is generated on the fly by the DHCP Server. Please note that dhcpstatus.xml makes use of xsl translations to transform xml to html. The file dhcpstyle.xsl is part of the zip file and needs to be stored in the http root folder.

The DHCP status web page can be accessed though the following URL: http://127.0.0.1:50556/dhcpstatus.xml.

### <span id="page-6-0"></span>**Relay agent**

The relay agent support was added in V2.0. This includes the actual relay agent and the support of multiple scopes on the DHCP server side. A relay agent is needed if the clients to be served with IP addresses are in a different subnet than the DHCP server. This is almost always the case when a central DHCP Server is responsible for many different subnets. Instead of having as many DHCP servers as there are subnets, a relay agent per subset is used. To setup the dhcpsrv.exe to act as a relay agent requires the following INI file:

#### *[Settings]*

*IPBIND\_0=192.168.2.1 ; local IP address on client subnet IPRELAY\_0=192.168.10.1 ; IP address of central DHCP server IPBIND\_1=192.168.10.40 ; local IP address on server subnet IPRELAY\_1=192.168.10.1 ; IP address of central DHCP server AssociateBindsToPools=1*

All DHCP requests coming in from the client subnet will be forwarded to the DHCP server 192.168.10.1 and back to the client in return. The DHCP server itself needs to be configured with the following INI file:

#### *[Settings]*

*IPBIND\_0=192.168.10.1 IPPOOL\_0=192.168.10.40-59 ; IP pool for directly connected clients IPBIND\_1=192.168.10.1 IPPOOL\_1=192.168.2.2-254 ; IP pool for clients behind relay agent AssociateBindsToPools=1*

*[General\_0] SUBNETMASK=255.255.255.0 ; subnet mask for directly connected clients [General\_1] SUBNETMASK=255.255.255.0 ; subnet mask for clients behind relay agent*

The DHCP server automatically matches the scope according to the network id of the client subnet. A total of 10 scopes (IPPOOL\_0 to IPPOOL\_9) is supported. Please note that the local scope needs to be the first defined. Easiest is to always make the local scope IPPOOL 0.

In both cases, relay agent and dhcp server, the IPBIND\_x always defines the local IP address of the network interface card for receiving request and sending responses. Local scopes have the same network ID as the IPBIND\_x and define their respective pool in IPPOOL\_x. If the scopes have different subnet masks, then use the [General\_x] sections for that.

The relay agent function is realized in conformance to RFC5107: DHCP server identifier override, RFC3046: DHCP Relay Agent Information Option, RFC3527: Link selection sub-option for the Relay Agent.

## **Multiple Server configurations**

The [Servers] section is a new functionality in V1.8 and allows to virtualize the DHCP Server. It was already a suggested procedure to run the DHCP Server executable multiple times with seperate ini files, if more than one subnet with multiple IPPOOLs each need to be supported. This was not very user friendly and didn't work for service installations. With the [Servers] settings this is now an integrated functionality. Here is an example on how the dhcpsrv.ini file looks like in this case:

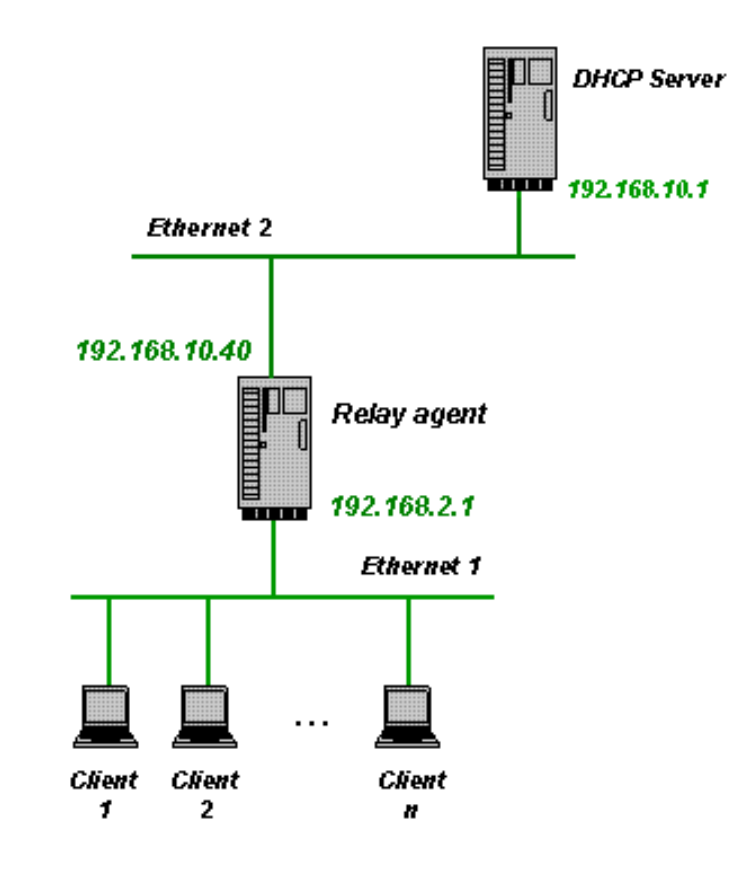

*[Settings] InstallAsService=2 ; run as application ShowBalloonMessages=1 NotifyTimeout=10000 ; delay after network changes detected in milliseconds*

*[Servers] SERVER\_1=dhcp1.ini SERVER\_2=dhcp2.ini*

Two "virtual" DHCP Server instances are created with their own ini-file. All the sections and configurations can be specified in the dhcp1.ini or dhcp2.ini as usual. The settings and databases are kept seperately and behave as if two instances of the dhcpsr.exe would have been started with a dedicated ini file for each of them. The only [Settings] that are not "virtualized" are the ones shown in the example above: InstallAsService, ShowBalloonMessages and NotifyTimeout. They can not be "virtualized", because they really define the behavior of the executable process (e.g. installation or icon in the tray).

Please be aware that all IP addresses specified in the examples above need to be adopted to your particular network setup. See the complete INI file reference for all other configuration options here: [INI file reference](#page-13-0) .

## <span id="page-8-0"></span>**Mulitple Scopes (available since V2.3)**

#### **What are scopes?**

Scopes are a way to define what information is passed from the DHCP server to the client. Not all clients are the same. There may be mobile devices, test equipment, IP phones, guest laptops, you name it. Sometimes it is necessery to use in example a different range of IP address depending on what type of device it is. This can be achieved with the DHCP Server for Windows with the following INI file:

*[Settings] AssociateBindsToPools=1 Trace=1 IPBIND\_0=192.168.5.1 IPPOOL\_0=192.168.5.2-49 IPSCOPE\_0=if(vendorclass=="PHONE-VENDOR","Phones", null) ;* 

*IPBIND\_1=192.168.5.1 IPPOOL\_1=192.168.5.50-99*

*[General] SUBNETMASK=255.255.255.0*

With that INI file all devices with a vendorclass "PHONE-VENDOR" get an IP address from the range 192.168.5.2 to 192.168.5.49.

All other devices get an IP address out of the range from 192.168.5.50 to 192.168.5.99.

The DHCP server checks all scopes starting with IPSCOPE 0 to IPSCOPE 9 if it matches to the client request. The first match is picked and the corresponding IPPOOL n is used as the IP address range. The key to all this is obviously the IPSCOPE n setting which was introduced with V2.3 of the DHCP server.

#### **IPSCOPE\_n syntax**

The definition of IPSCOPE n is like it's own little programming language. The result of the expression formulated in that language is a string. If that string results to a null value, then that particular scope does not match to the client request (e.g. wrong vendor class). If the resulting string is not null then we have a match.

The following is the definition of the IPSCOPE n syntax:

```
string-expression = simple-string-expression
         | if ( logical-expression, string-expression, string-expression )
         | concat ( string-expression { , string-expression } )
         | substring ( string-expression , start-offset, length )
         | firstvalue( string-expression { , string-expression } )
\mathcal{L}^{\text{max}}_{\text{max}}(\mathcal{T})
```
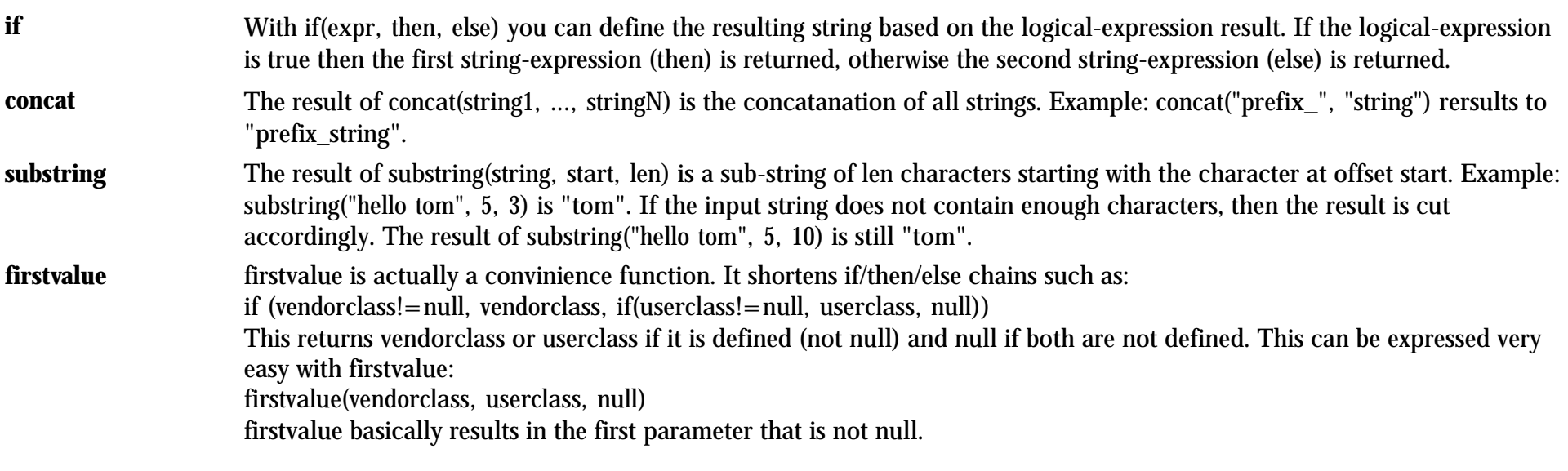

```
simple-string-expression = "simple string in quotes"
        | vendorclass
```
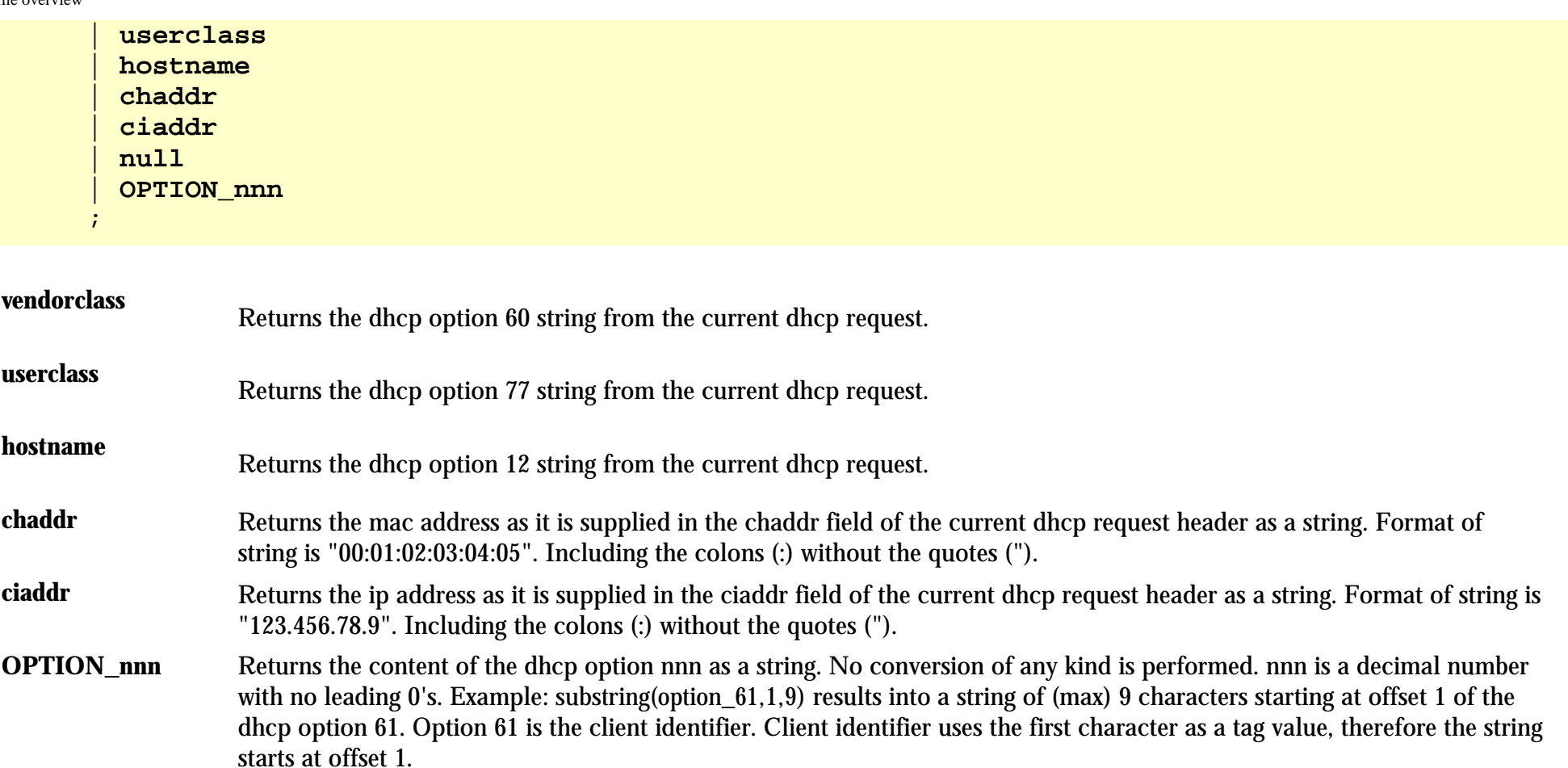

```
logical-expression = bool-expression
          | bool-expression || logical-expression
          | bool-expression && logical-expression
\mathcal{L}^{\text{max}}_{\text{max}}(\mathcal{T})
```
**expr1** | **expr2** The result is false, if both expressions are false. It's true otherwise.

**expr1 && expr2** The result is true, if both expressions are true. It's false otherwise.

```
bool-expression = simple-bool-expression
      | ! simple-bool-expression
```

```
 | string-expression == string-expression
          | string-expression != string-expression
          | string-expression ~= string-expression
          | string-expression ~~ string-expression
\mathcal{L}^{\text{max}}_{\text{max}}(\mathcal{T})
```
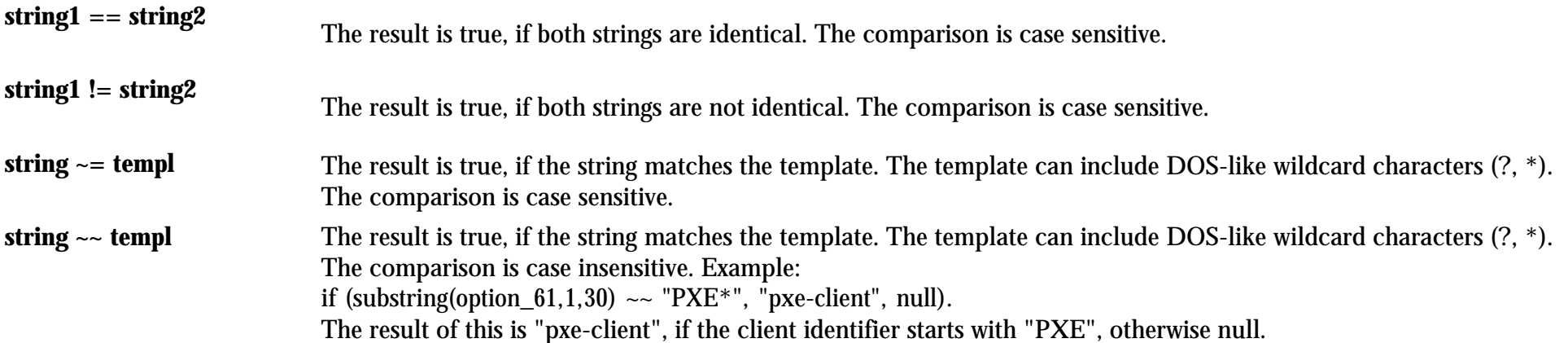

```
simple-bool-expression = true
             | false
             | ( logical-expression )
\mathcal{L}^{\text{max}}_{\text{max}}(\mathcal{T})
```
The complete language is case insensitive. So all examples and definitions above work lower case as well as in upper case letters.

#### **Scope sections**

The result of the IPSCOPE\_n string-expression is a string. This string determines whether or not this particular scope matches to the client request or not. If the string-expression results to a null string, then the scope does not match. If the string is not null, then the scope does not only match, the resulting string also defines the scope section.

The order in which the DHCP result options are compiled into the DHCP response is:

- 1. Client section [00-01-02-03-04-05] or [client-id]
- 2. Scope section [result of IPSCOPE\_n]
- 3. [General\_n] section
- 4. [General] section

Here is an example:

*[Settings] AssociateBindsToPools=1 Trace=1 IPBIND\_0=192.168.5.1 IPPOOL\_0=192.168.5.2-49 IPSCOPE\_0=if(vendorclass=="PHONE-VENDOR","Phones", null) ;* 

*IPBIND\_1=192.168.5.1 IPPOOL\_1=192.168.5.50-99*

*[General] SUBNETMASK=255.255.255.0*

*[Phones] OPTION\_66=192.168.5.1 ;*

IPSCOPE\_0 is null for everything but phones from vendor "PHONE-VENDOR". Phones have a scope section called "Phones". All other devices do not get the options returned that are defined in the [Phones] scope section.

You are welcome to **E-Mail me** if you have any questions or suggestions.

<span id="page-13-0"></span>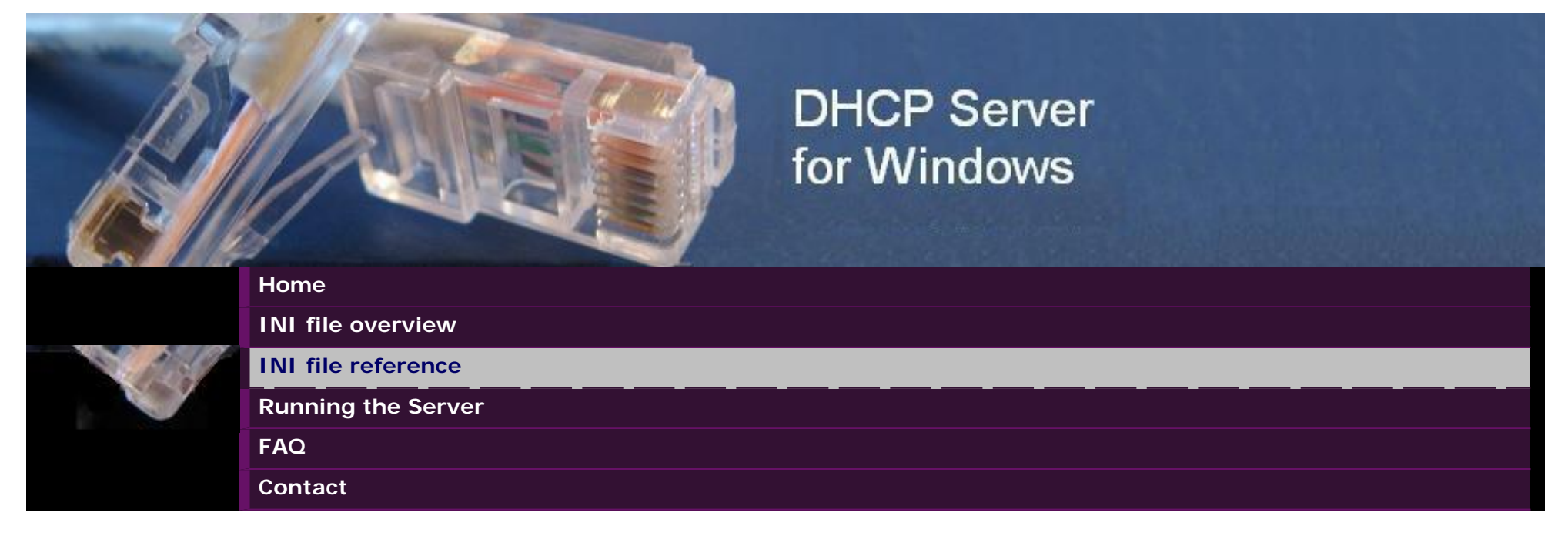

# **INI FILE REFERENCE**

Entries in the [Settings] section

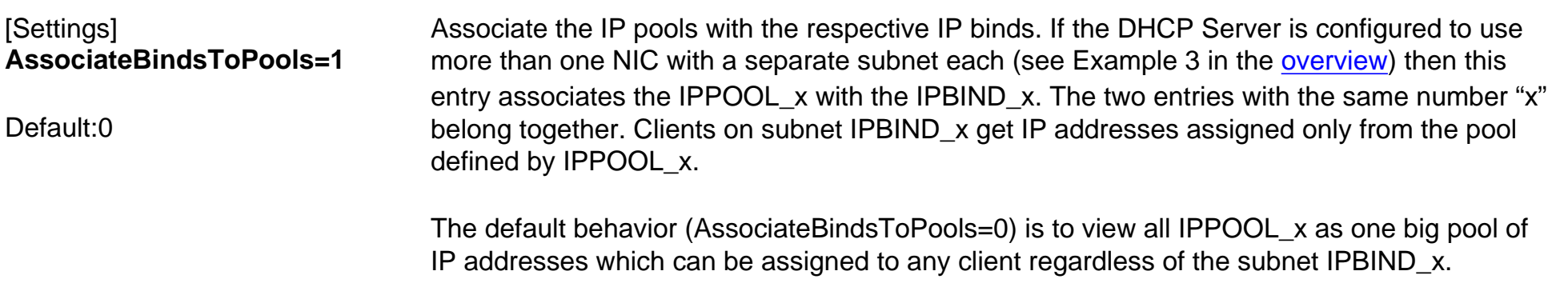

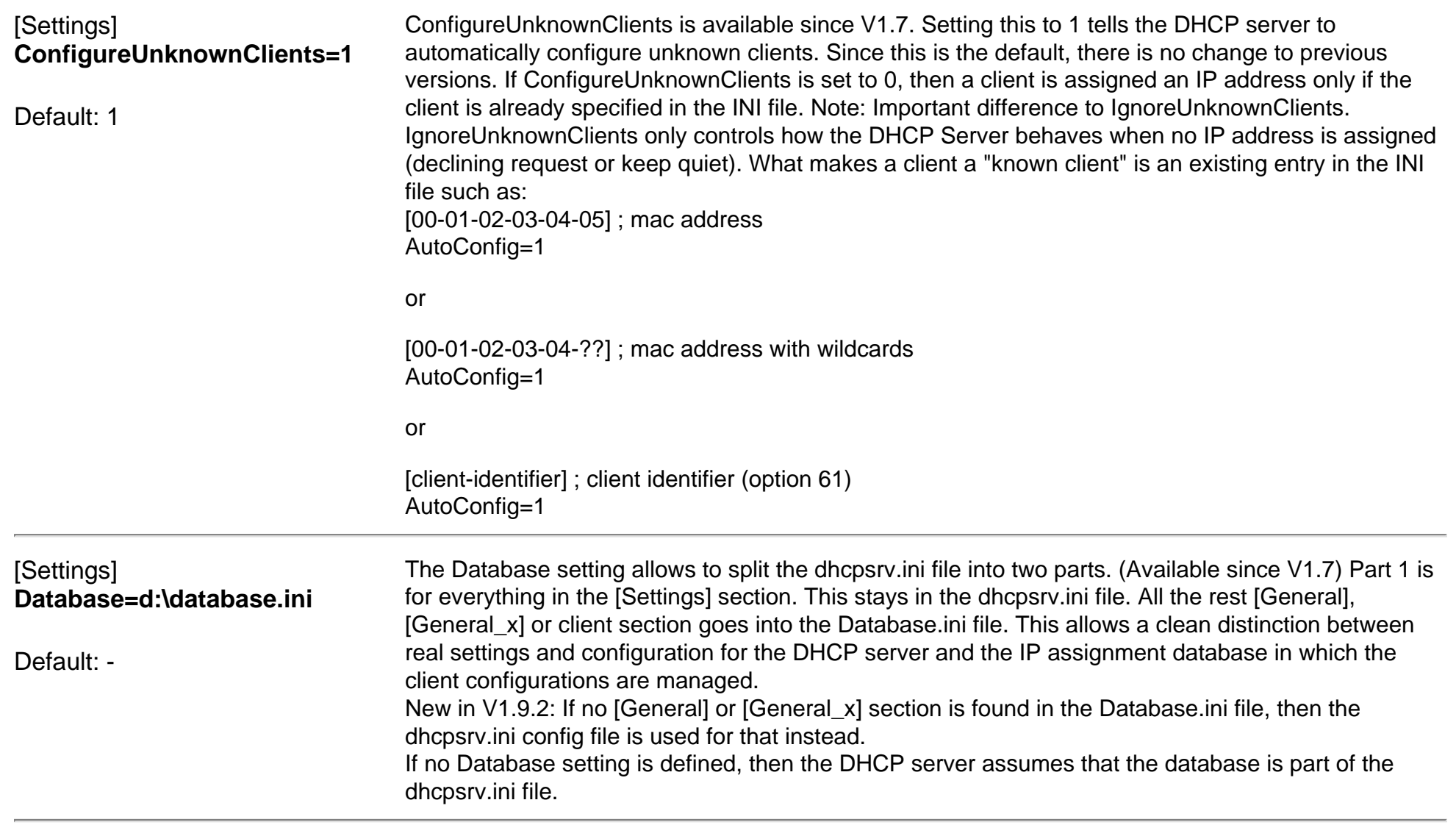

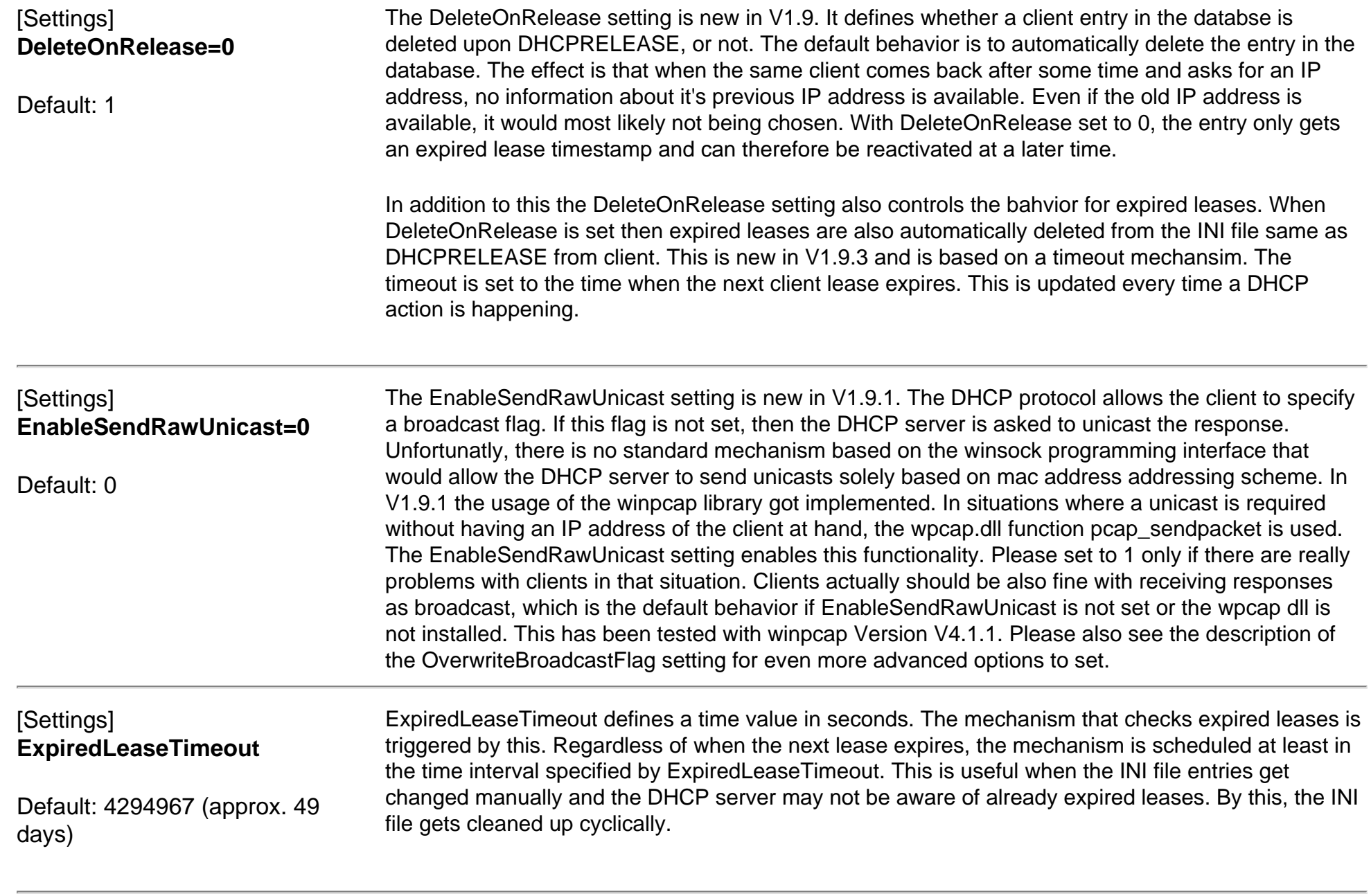

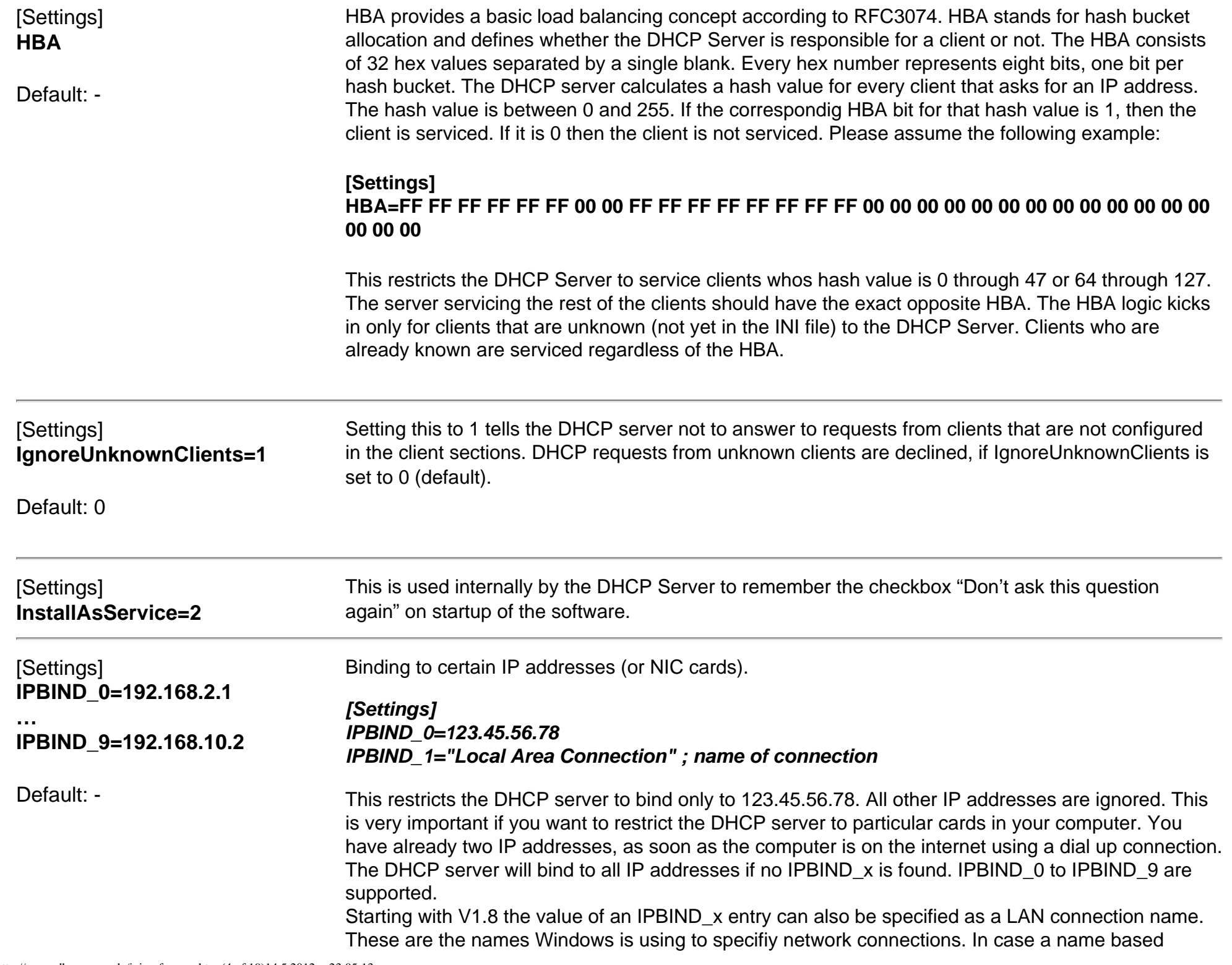

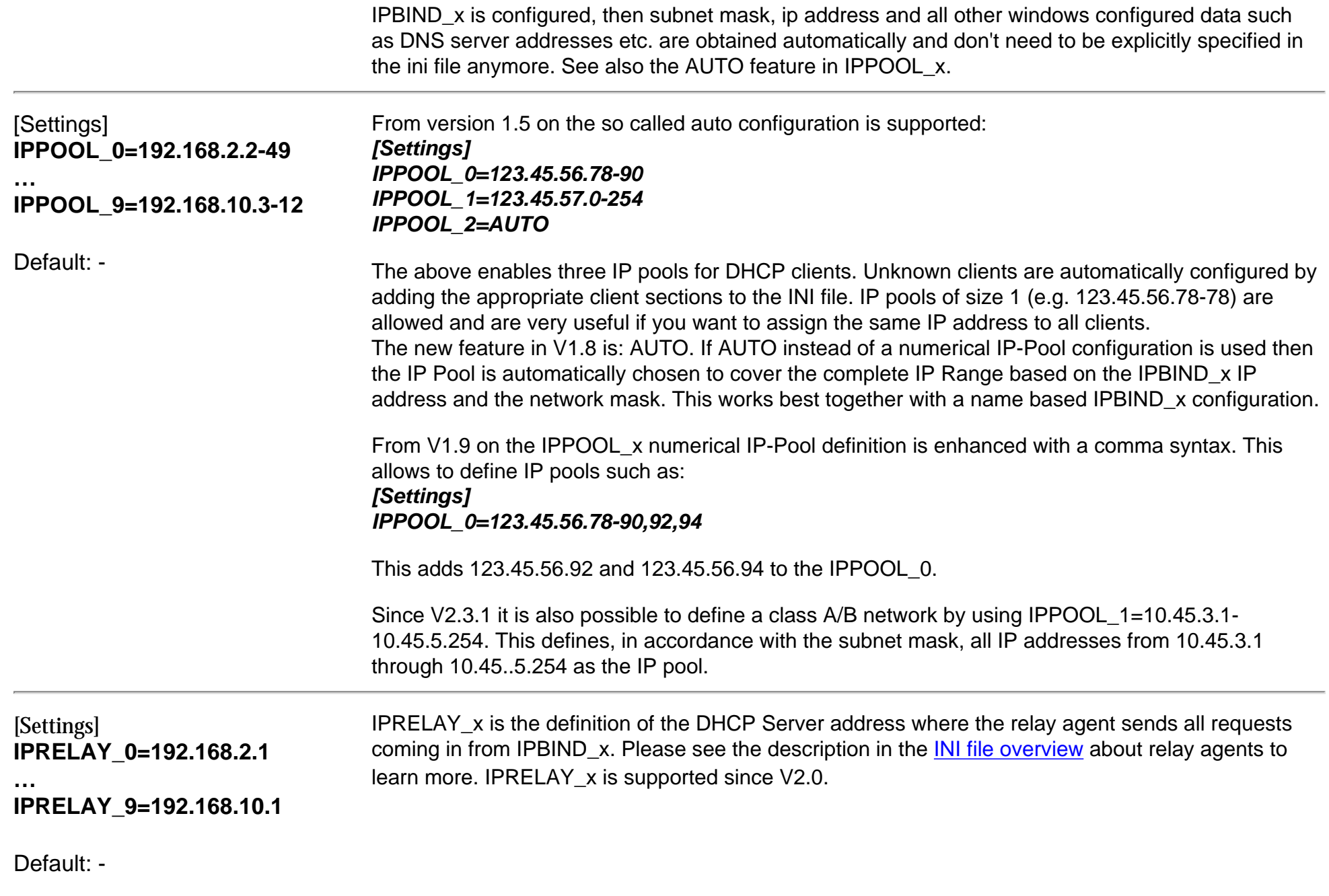

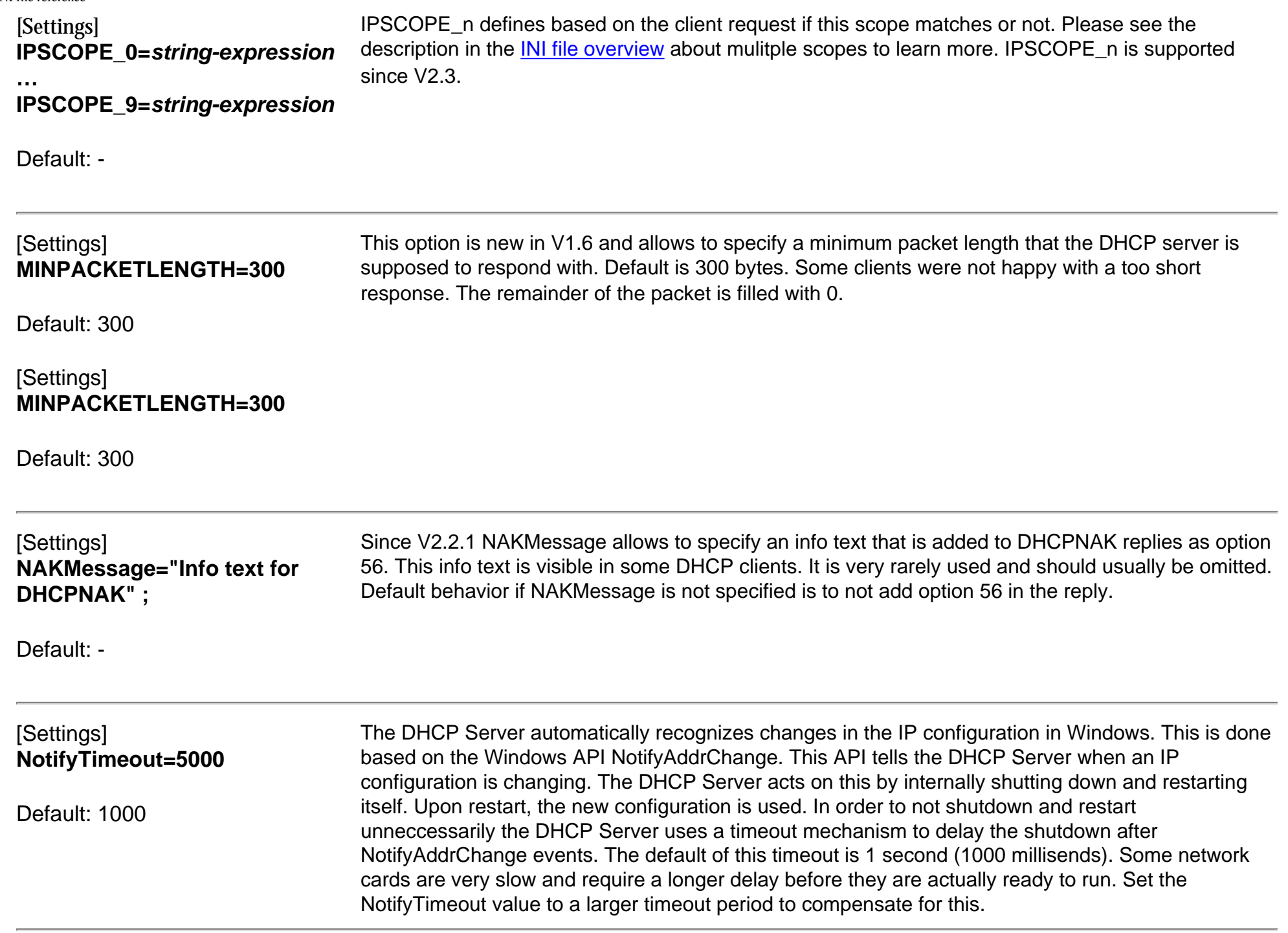

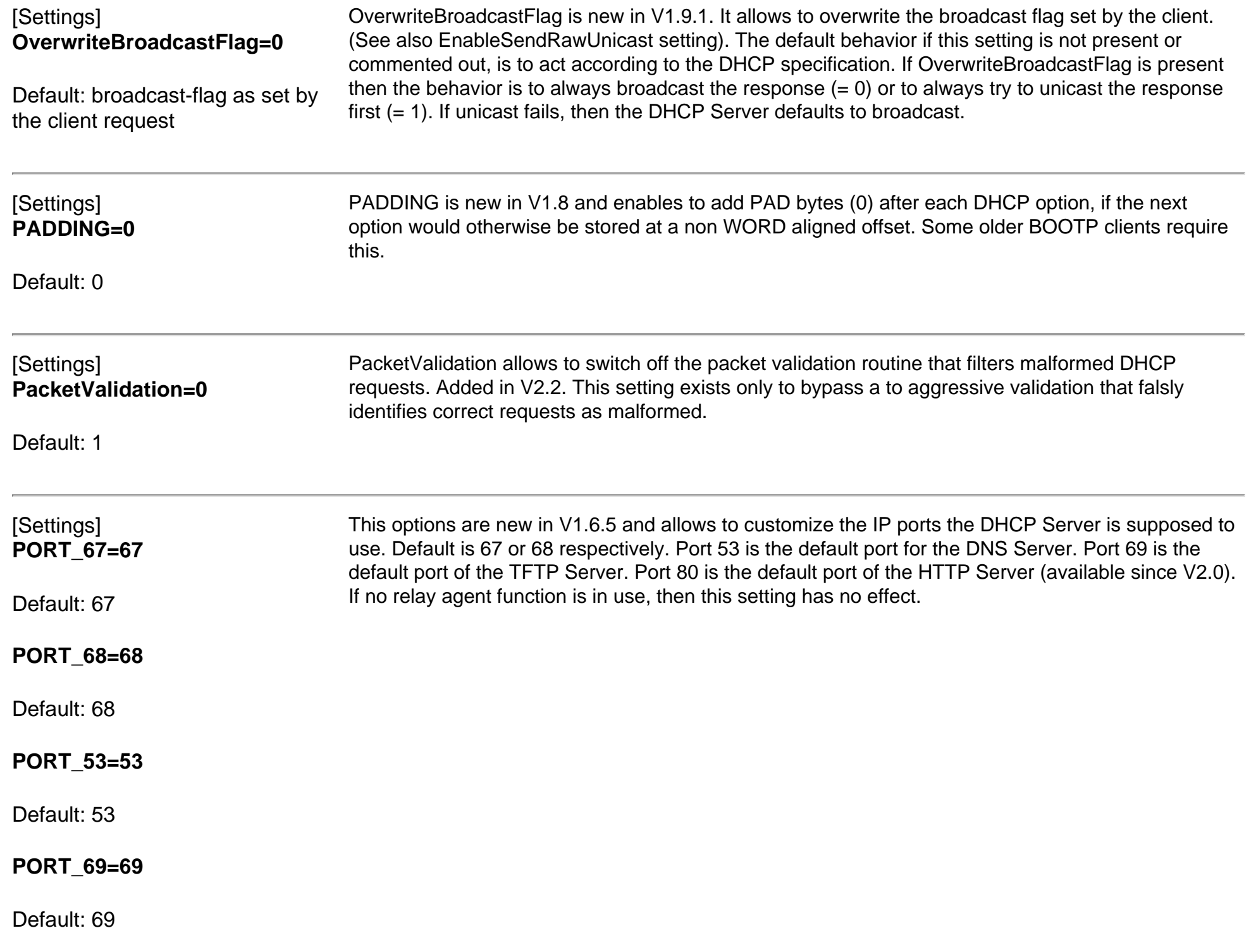

#### **PORT\_80=80**

Default: 80

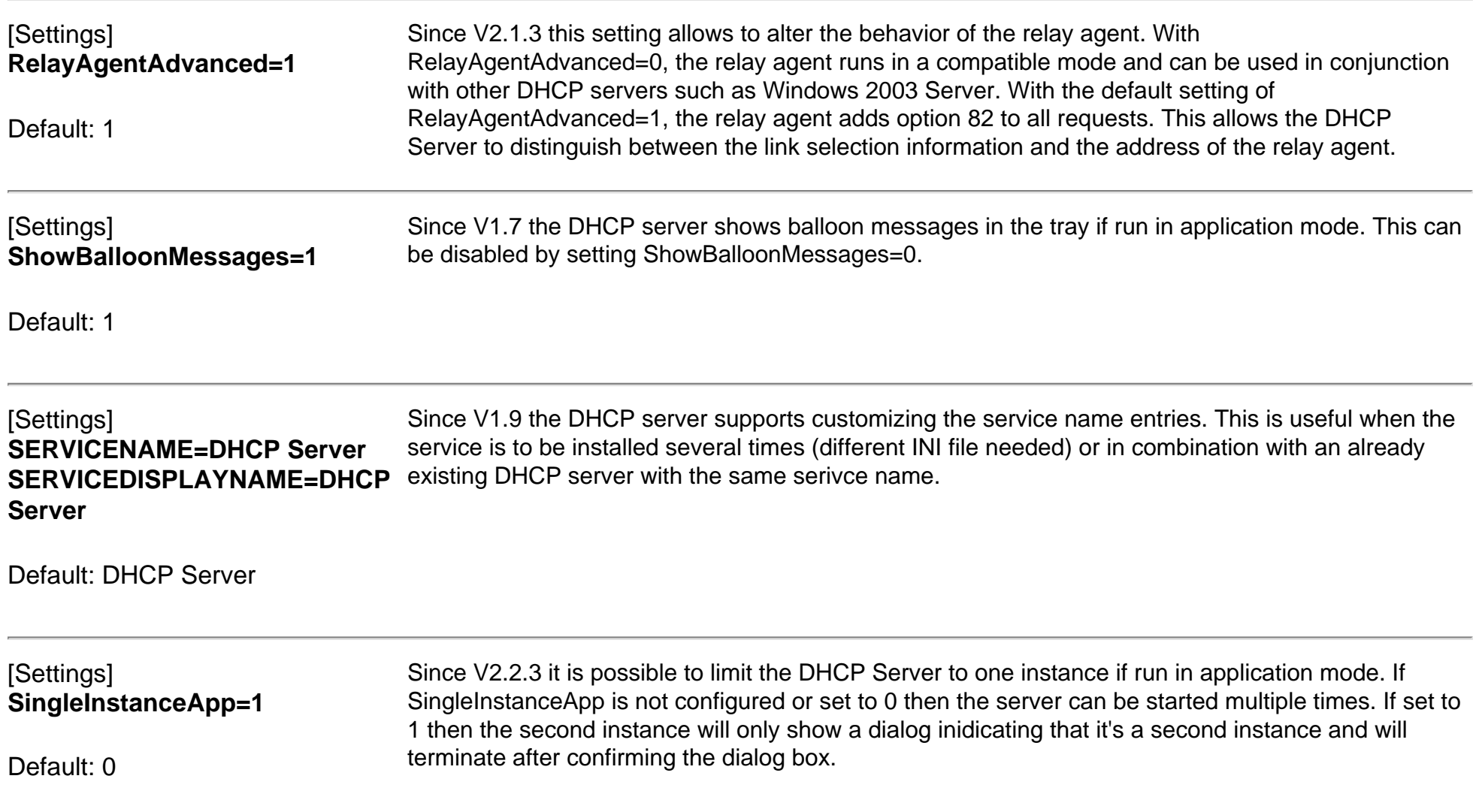

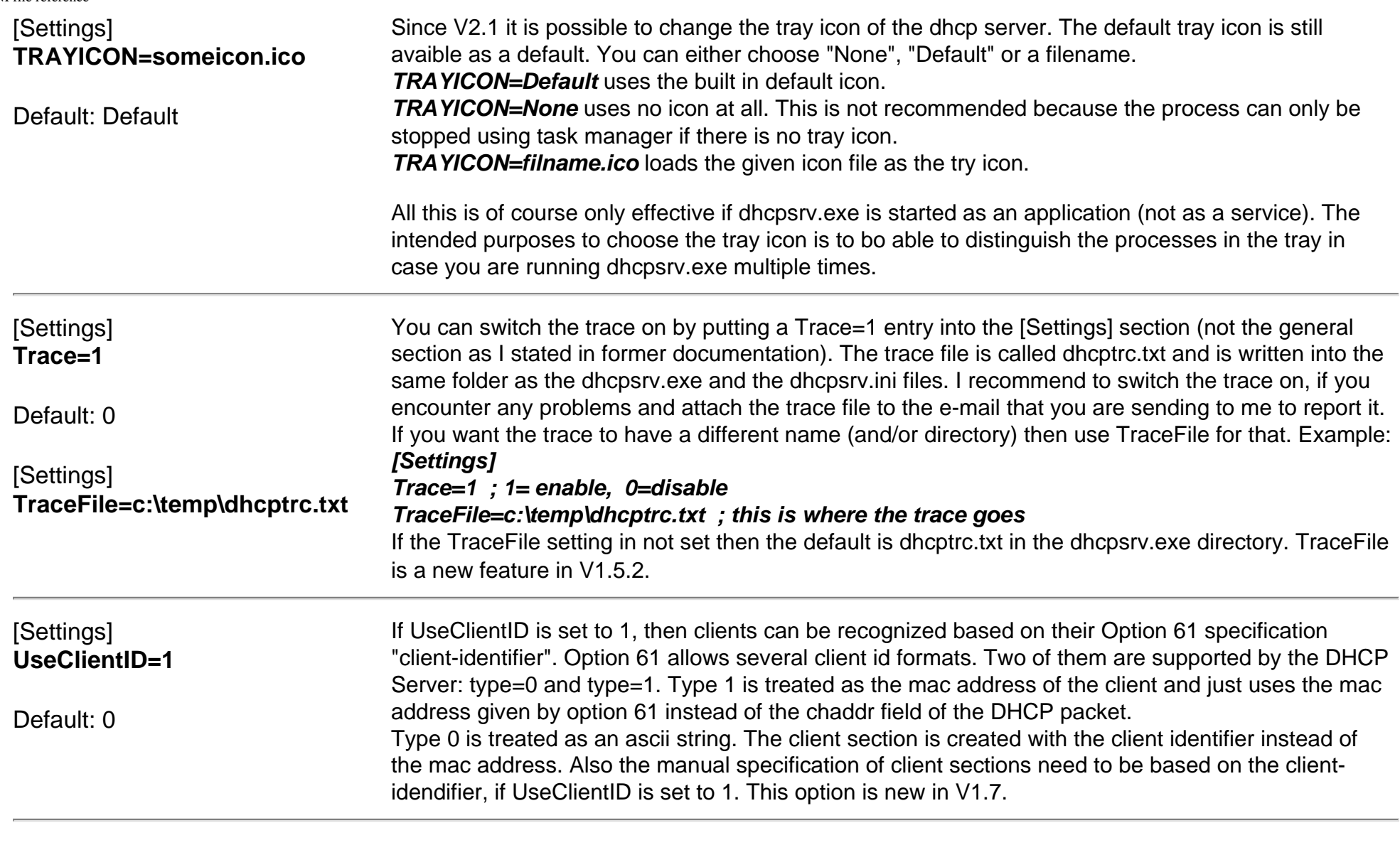

## [Settings] **VENDORCLASS=MSFT 5.0**

If a VENDORCLASS is specified as an entry in the [Settings] section, then only clients with the same vendor class defined in their DHCP request get an IP address assigned.

Default: -

# Entries in the [DNS-Settings] section

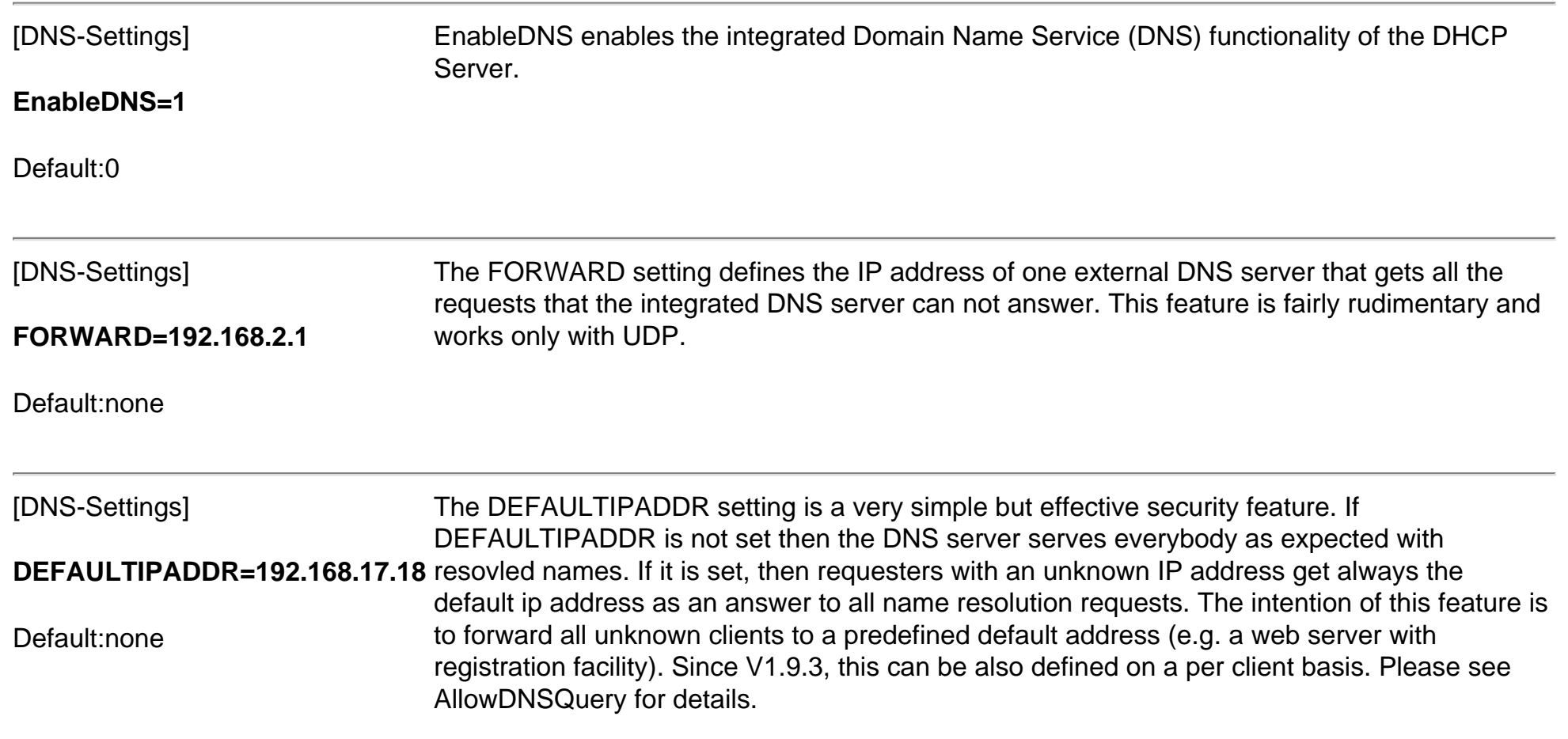

# Entries in the [TFTP-Settings] section

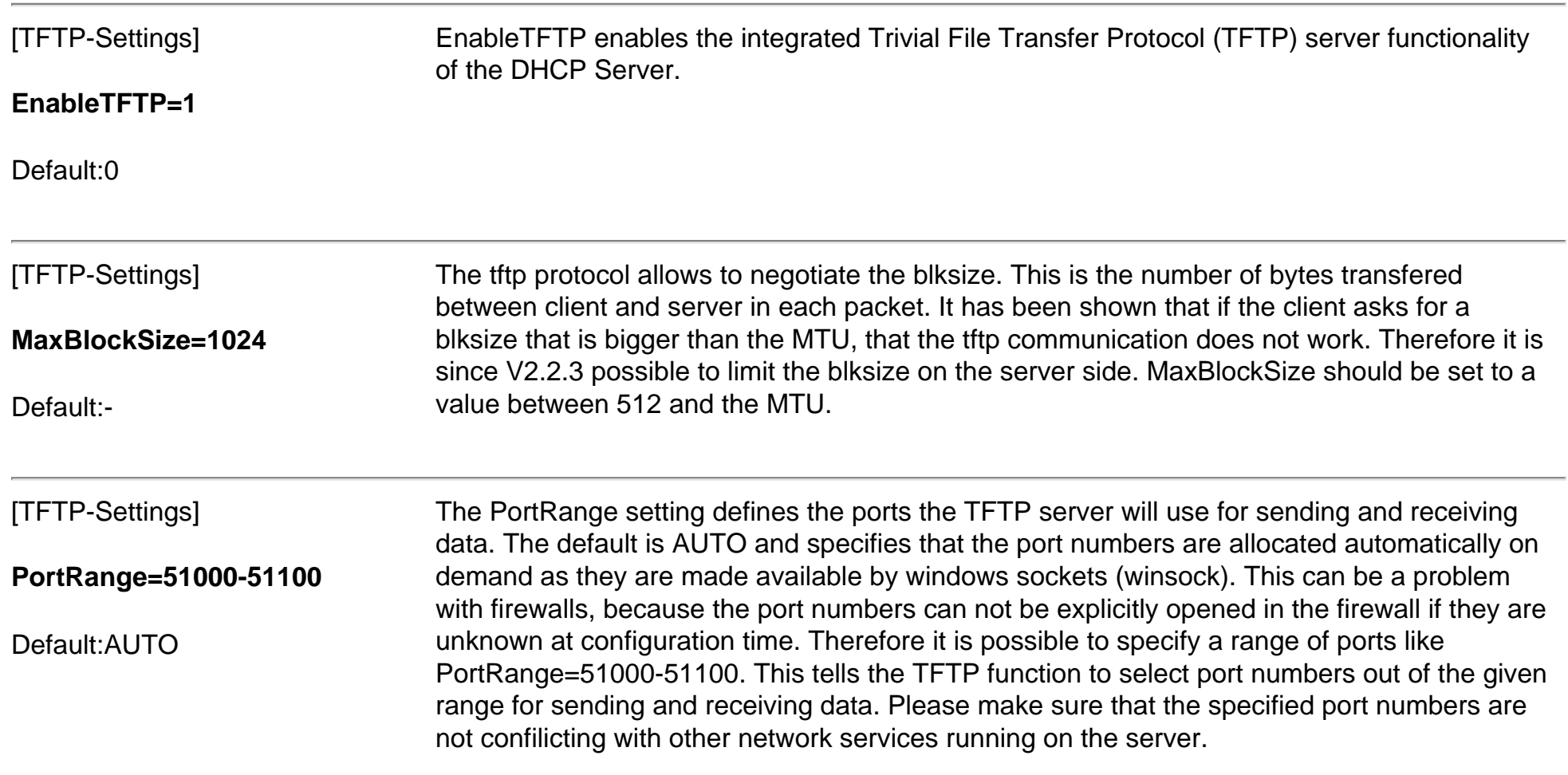

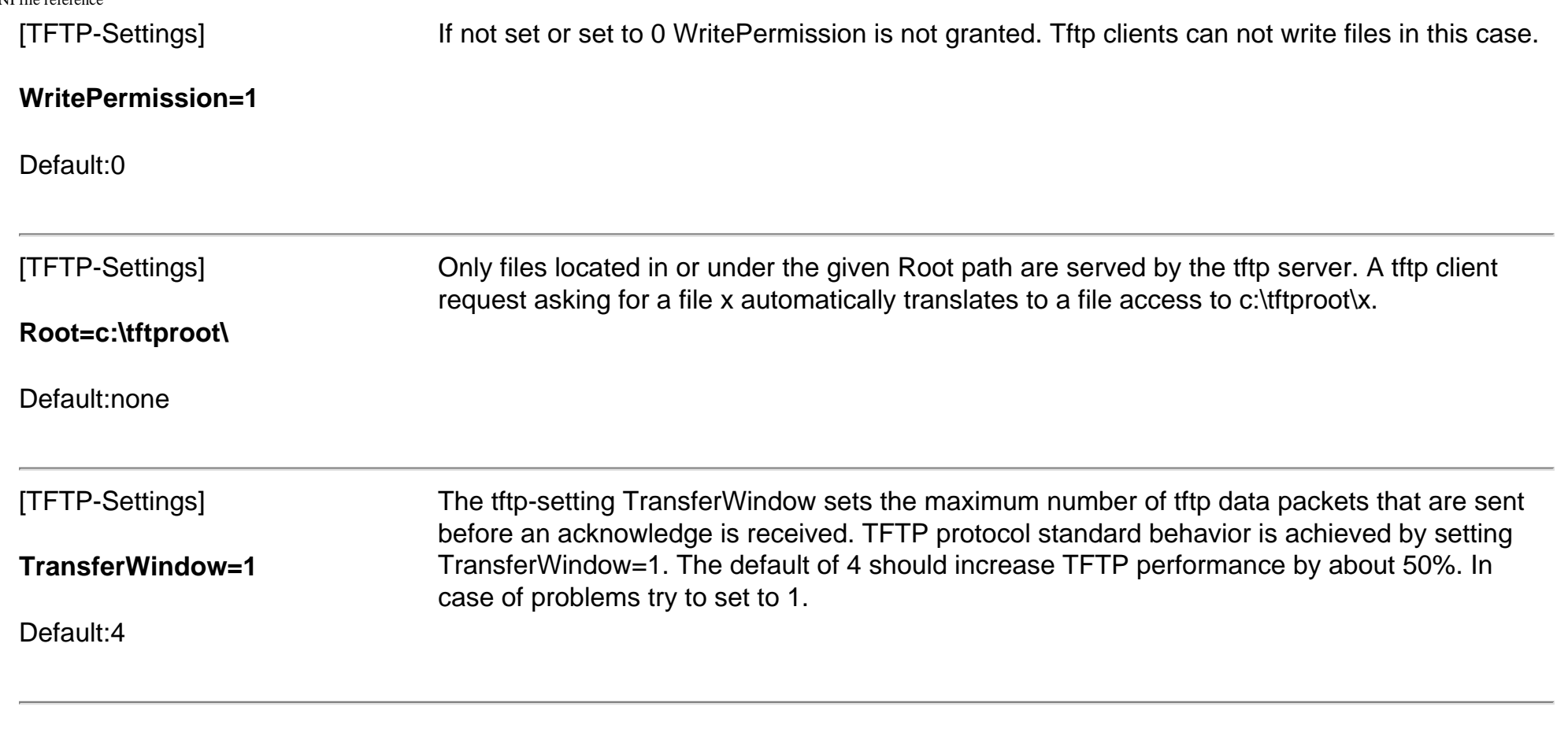

# Entries in the [HTTP-Settings] section

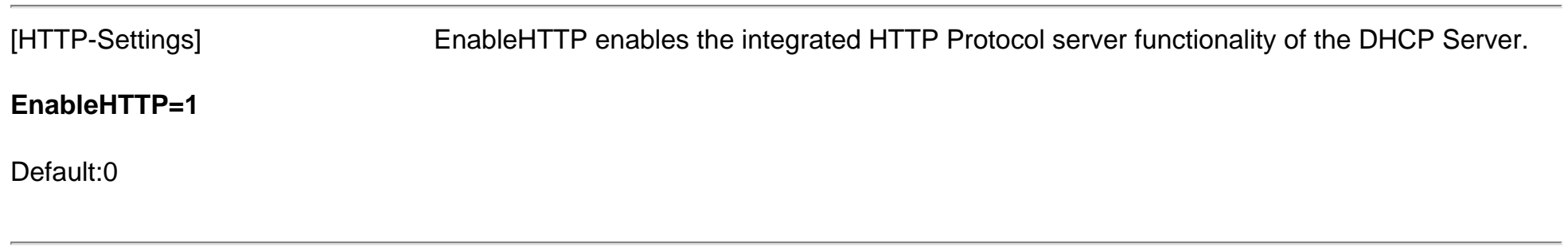

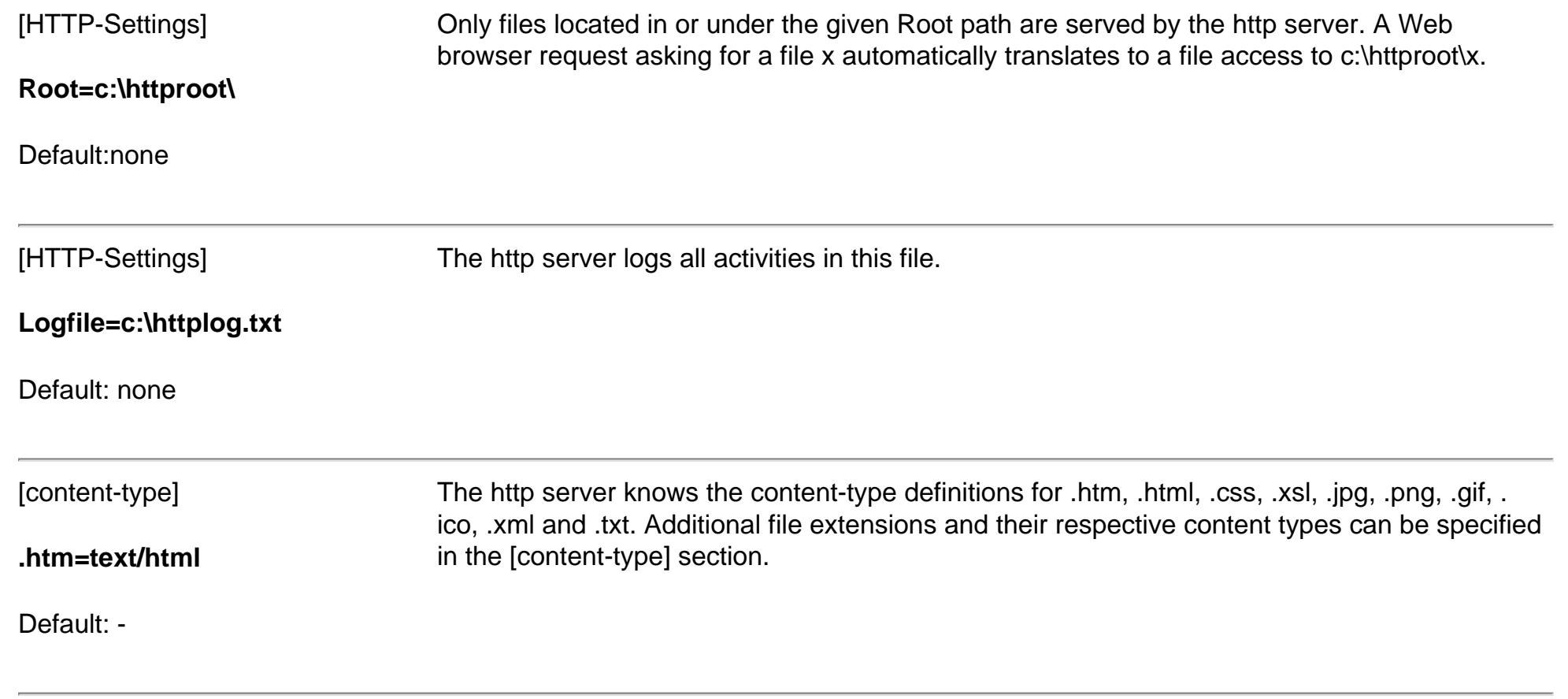

# Entries in the [General], [General\_x] or client section

All of the following entries can be specified in the client section [00-01-02-03-04-05], in the [General] or the [General\_x] section. The response to the client is composed of all entries in these sections. Every information that was not found in the client section is taken from the general section. If it's in neither of both an appropriate default value is taken. See also the [INI file overview.](#page-0-0)

**AllowDNSQuery=1 \_** AllowDNSQuery goes along with the built-in DNS functionality. A client who performs DNS queries that is not known to the DHCP Server (not in the ini file) can get a default IP address returned regardless of the name it wants to resolve. This is a security feature that limits the DNS function to known clients. Since V1.9.3 AllowDNSQuery defines this behavior on a per client basis. If AllowDNSQuery is set to 1 then the client can resolve names to IP addresses with DNS queries. If AllowDNSQuery is set to 0 then whatever is configured as DEFAULTIPADDR is returned for every name. Please assume the following INI file:

[General] ... AllowDNSQuery=0 ... [DNS-Settings] EnableDNS=1 DEFAULTIPADDR=192.168.0.1 [00-00-00-00-00-01] IPADDR=192.168.0.10 Hostname=Computer\_1 [00-00-00-00-00-02] IPADDR=192.168.0.11 Hostname=Computer\_2 AllowDNSQuery=1 In this example, only Computer\_2 will be able to resolve DNS queries to the real IP addresses. Computer\_1 will observe that regardless of the name he wants to resolve, he will always get 192.168.0.1 in return. **AutoConfig=12/29/2007\_18:37:26** This entry marks a client section as being created by the DHCP Server (auto configuration). Don't touch it. **BOOTFILE=bootimage.bin** A string that typically defines the boot file which is fetched from a TFTP server by the client. **DNS\_0=123.4.56.78 DNS\_9=192.168.2.1** This entry sets the IP address of the DNS server. You can setup up to 10 DNS servers.

**…**

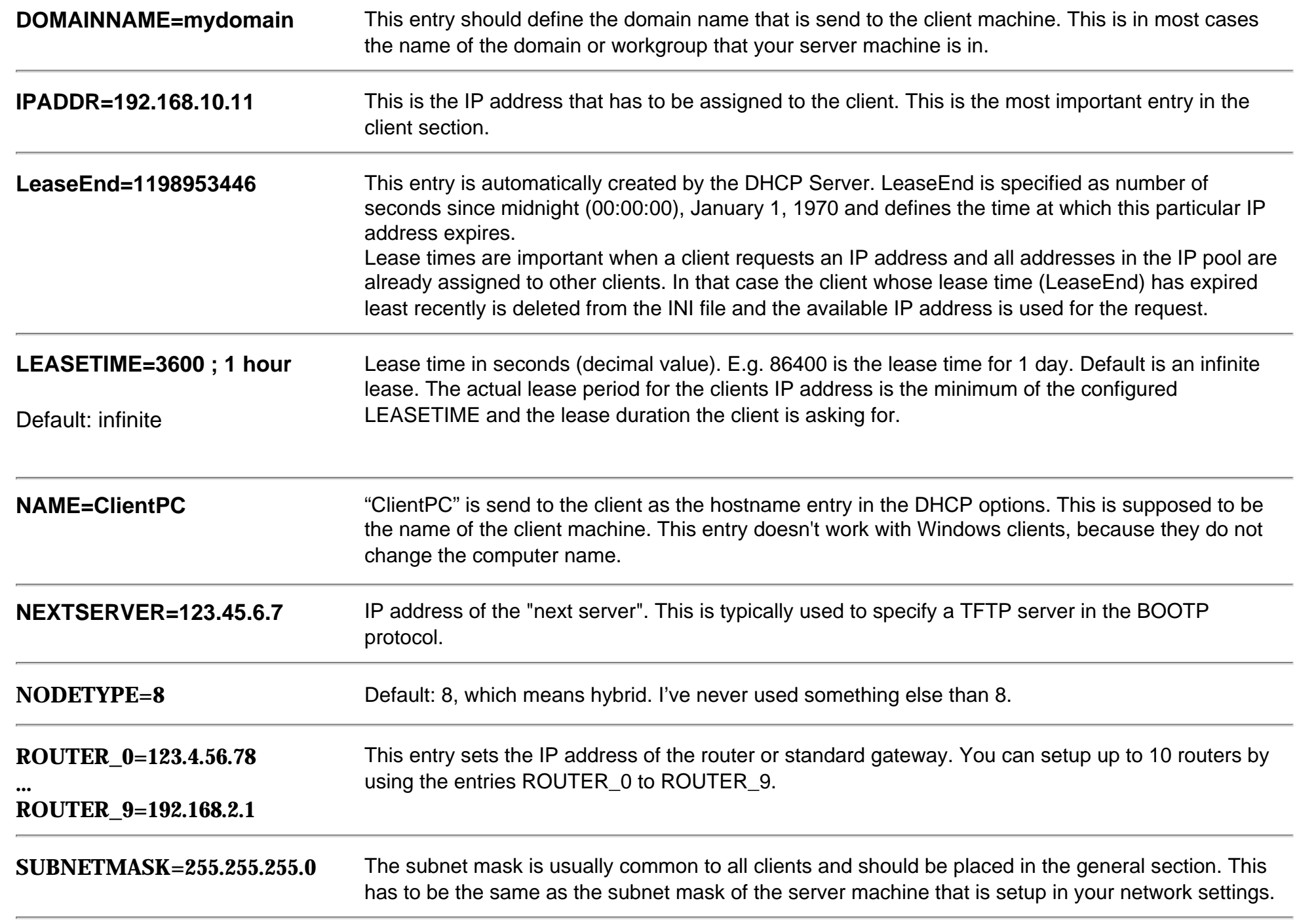

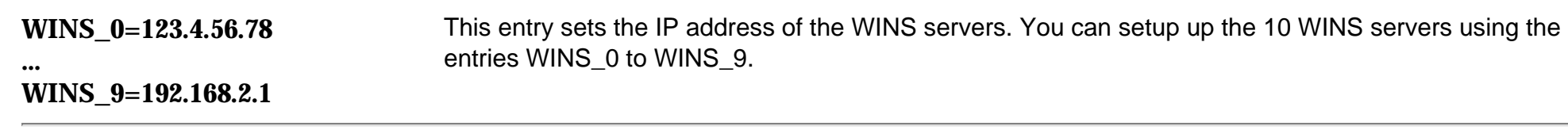

**WPAD=**http://server.domain/config.pac Location of a proxy server (Web Proxy Auto Detection) used by Internet browsers to automatically detect proxy settings.

# Custom options

The DHCP server supports custom options in addition to the above options. This allows to specifiy all possible DHCP options in client and general sections. (New in V1.7)

The syntax for custom options is: [00-01-02-03-04-6A] **OPTION\_nn="whatever text" ;** text **OPTION\_nn=02:03:04:05 ;** hex bytes **OPTION\_nn=192.168.2.1 ;** IP address **OPTION\_nn= 01 "whatever text" ;** combination of hex byte and text

nn is the option number (decimal) such as OPTION\_66 for TFTP server IP address.

Please note that all the examples above have a trailing comment in each line. This is necessary and is not optional. The comment even if it is only the semi-colon (;) is needed.

#### **OPTION\_nn="whatever text" ;**

If there is no comment symbol at the end then the OPTION nn setting will not be recognized correctly and is treated as malformed and therefore ignored.

# Client sections with wildcards

A client section can be specified based on wildcards (since V1.7). Please use this with care. Recommendation is to not use client-id based specifications (UseClientID=0) and also to make sure that no interference with IPOOLs is possible, because the DHCP Server is not able to check this. This is how it works:

A client section can be defined based on wildcards like this: **[00-01-02-03-04-??] IPADDR=192.168.17.%m5**

What happens is that if a client that matches the above wildcard asks for an IP address, that the IP address assigned is automatically composed by using mac address byte 5 (%m5). The resulting mac address for client [00-01-02-03-04-6A] will be 192.168.17.106. (6A hex is 106 dec).

Mac address byte 0 through 5 are accessed accordingly with %m0 through %m5. The wildcard match algorithm searches in the following order and takes the first matching entry:

[00-01-02-03-04-6A] [00-01-02-03-04-??] [00-01-02-03-??-??] [00-01-02-??-??-??] [00-01-??-??-??-??] [00-??-??-??-??-??] [??-??-??-??-??-??]

In addition to the %m0 through %m5, since V2.3.1 there are further macros available. These are %ip0 through %ip3. They allow to access the IP address of the IPBIND n address used by the current DHCP request. If IPBIND 1 is defined as IPBIND 1=192.168.5.1, then the macros are extended to: %ip0=192, %ip1=168, %ip2=5 and %ip3=1.

# \$(section\name) syntax for INI file variables

Since version 2.0 of the DHCP Server the \$(section\name) syntax can be used in the INI file. This helps to keep the INI file simple and prevents repeating information such as IP addresses in many places. Here is an example of a typical INI file: **[Settings] IPBIND\_1=192.168.17.2 IPPOOL\_1=192.168.17.2-50 AssociateBindsToPools=1**

**[DNS-Settings] EnableDNS=1**

**[General] SUBNETMASK=255.255.255.0 DNS\_1=192.168.17.2**

A clean and simple INI file with one IP pool and DNS enabled. If the IPBIND\_1 interface ever changes, then one would need to change the IP address 192.168.17.2 in three places. No big deal but can be avoided with the following INI file utilizing the \$(section\name) syntax:

**[Settings] IPBIND\_1=192.168.17.2 IPPOOL\_1=\$(Settings\IPBIND\_1)-50 AssociateBindsToPools=1**

**[DNS-Settings] EnableDNS=1**

**[General] SUBNETMASK=255.255.255.0 DNS\_1=\$(IPBIND\_1)**

If the interface ever changes then only IPBIND 1 needs to be edited.  $\frac{1}{2}$  (IPBIND 1) is equivalent to  $\frac{1}{2}$  (Settings\IPBIND 1). Settings is sort of the default section. \$(section\name) can be used for everything in the INI file. It can even be used for INI file entries that the DHCP Server doesn't even know. Here is an example showing the usage for directories:

**[Settings] BaseDir="d:\dhcpsrv" ; dhcpsrv.exe resides here IPBIND\_1=192.168.17.2 IPPOOL\_1=\$(Settings\IPBIND\_1)-50 AssociateBindsToPools=1 Trace=1**

**TraceFile="\$(BaseDir)\dhcptrc.txt" ; trace file**

**[DNS-Settings] EnableDNS=1**

**[General] SUBNETMASK=255.255.255.0 DNS\_1=\$(IPBIND\_1)**

**[TFTP-Settings] EnableTFTP=1 Root="\$(BaseDir)\wwwroot" ; use wwwroot for http and tftp** 

**[HTTP-Settings] EnableHTTP=1 Root="\$(BaseDir)\wwwroot" ; use wwwroot for http and tftp** 

This way the base dírectory of DHCP Server can be changed easily in one single place and the trace file and all the other entries that refer to files are always correct.

You are welcome to [E-Mail me](mailto:uwe.ruttkamp@gmx.net) if you have any questions or suggestions.